© Digi International, Inc., 2010

Digi, Digi International and the Digi logo are trademarks or registered trademarks of Digi International, Inc., in the United States and other countries worldwide. All other trademarks are property of their respective owne

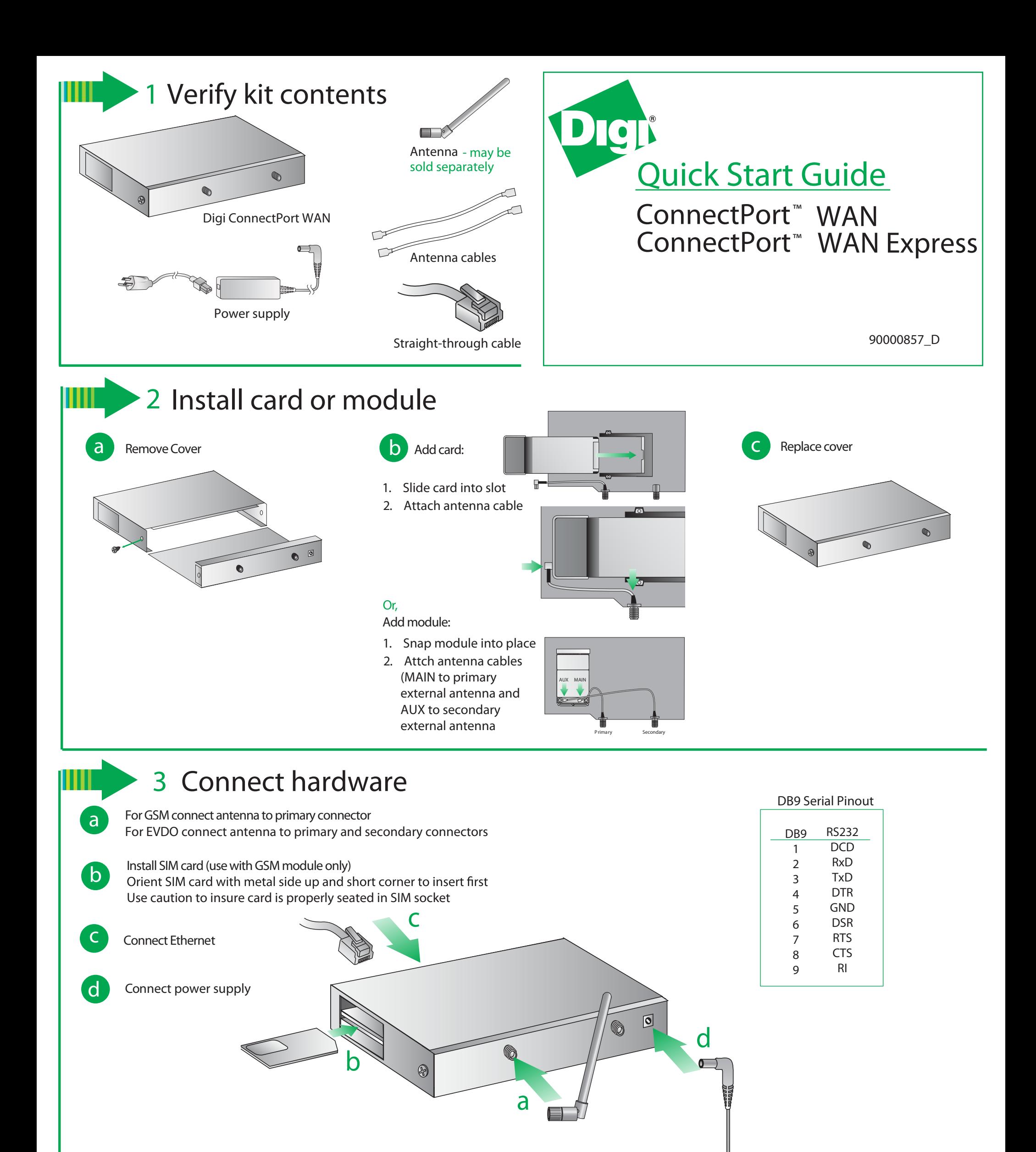

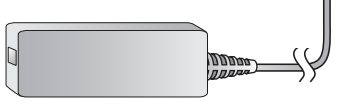

## 4 **Cellular connection**

**NOTE:** The ConnectPort WAN has DHCP server enabled by default. In order to discover your Digi device, make sure your host computer is set up to obtain IP addresses automatically. Also ensure all firewall software is temporarily disabled

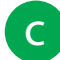

Your connection is active if the PPP session shows (connected). For additional status on your cellular connection, go to Administration>System Information>Mobile and reference the User's Guide on the Digi support site (www.digi.com/support/)

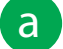

Open your web browser and enter the IP address 192.168.1.1 in the URL address bar

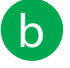

From the web interface, under Configuration, click Mobile. Enter your service provider name and connection parameters and click "Apply." For CDMA carriers that support Over-the-Air provisioning, select "Click Here" to automatically provision the device, then click "Apply."

**c** Under Management click "connections" to verify your device has been properly provisioned.

**NOTE:** The "Link" and "Active" lights will blink when the cellular connection is active